## **Balance of State CoC Monitoring Report Walkthrough**

*All screen shots in this manual are from a randomized set of providers or are of a fake client's profile and information.*

## IA-501 (Iowa Balance of State) Provider Monitoring Report (7/1/21 - 6/30/22)

The date at the top of this report shows you the exact dates for which data is analyzed. This is a good place to check to make sure that you've pulled the correct timeframe. Note: the end date here will be one date prior to the End Date  $+1$  in the user prompt field at the bottom of this page.

**New Clients** – this section reports on new enrollments in this project during the reporting period.

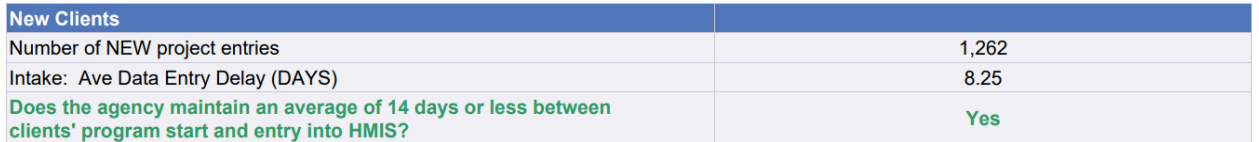

**Number of NEW project entries** returns the total number of new clients.

**Intake: Ave Data Entry Delay (DAYS)** returns the average number of days delay between when a client enrolled in your project and when the data for that enrollment was entered into the system. *The goal for this metric is a 14-day (or less) average between a client's start and their entry into HMIS/DVIMS.* 

**Does the agency maintain an average of 14 days or less between clients' program start and entry into HMIS?** returns a 'yes' or 'no' depending on what the **Intake: Ave Data Entry Delay** field reports.

**Completeness** – this section summarizes the amount of missing data recorded for each of the new clients. Please note that this section is not looking at the accuracy of data recorded; it's just making sure that these subsections are not left blank.

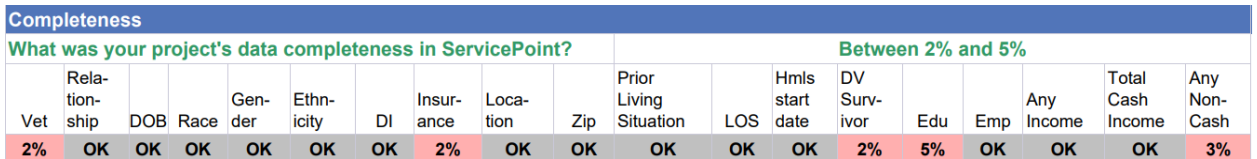

**What was your project's data completeness in ServicePoint?** returns the 'worst' completeness rate for any individual subsection. *The goal for this section is less than 2% missing data.* 

If all subsections are less than 2% incomplete, then they will show 'OK' for each subsection and the project's completeness will show "Less than 2%".

If any subsection is between 2% and 5% incomplete, then the project's completeness will show "Between 2% and 5%".

If any subsection is more than 5% incomplete, then the total completeness will return "Greater than 5%".

For example, if all the subsections said 'OK' except for 'Gender', which returned 6% missing data, then the project's completeness will show "Greater than 5%".

To fix the incomplete records, you can run the CoC-APR for the reporting timeframe and project(s) in question to pull the relevant Client IDs. The table below shows where in the APR to look to address each subsection. Please reference the [CoC-APR and CAPER Walkthrough](https://static1.squarespace.com/static/54ca7491e4b000c4d5583d9c/t/62a36994c3707f3f2c61564d/1654876572173/CoC+APR+full+and+thorough+walkthrough.pdf) for additional information.

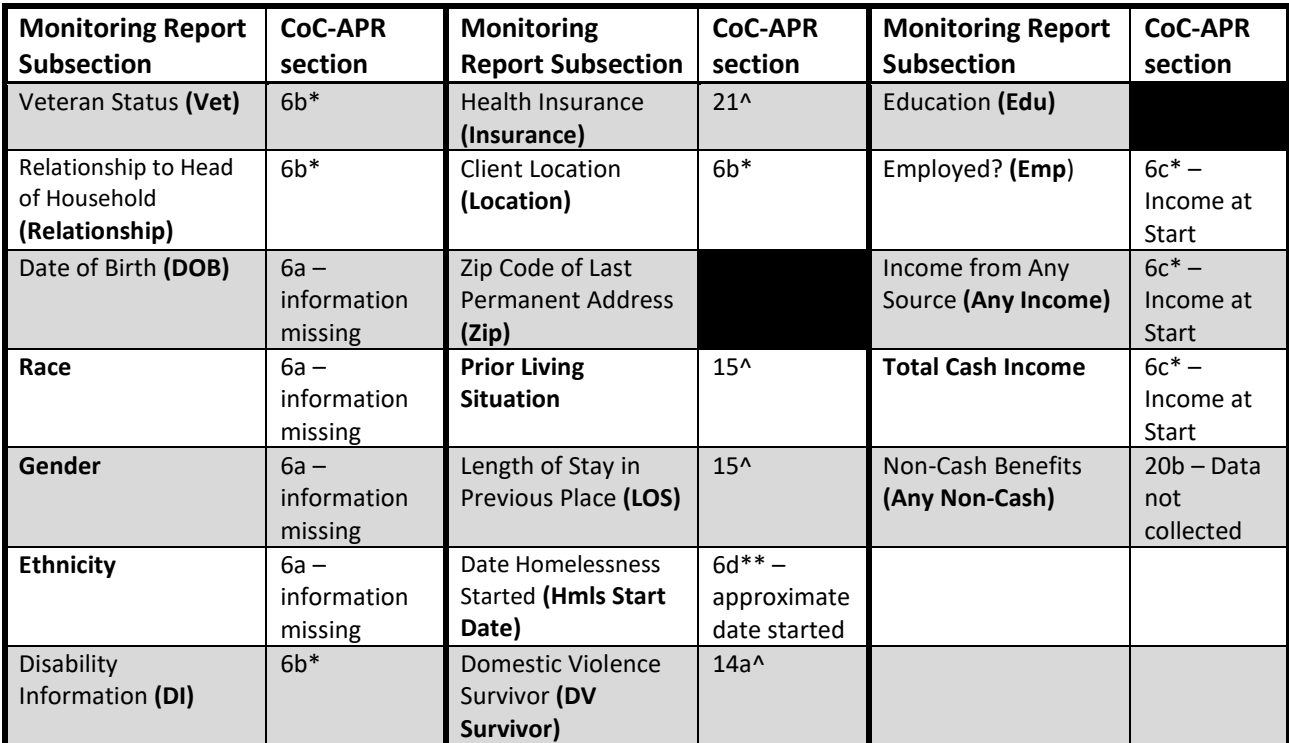

*\*these sections on the APR will show you clients who have any errors, not just clients with no information in those fields.*

*\*\*these sections on the APR will show you clients who have no information or a response that registers as an error, such as 'Client Doesn't Know' or 'Client Refused'.* 

*^ these sections' 'total' will have all the clients who have ANY data entered. You can compare this list to the total clients served to figure out which clients have no data listed.* 

The information below that shows where to go in a client's profile or entry assessment to complete the relevant fields.

• **Vet** – ensures a client's veteran status is complete.

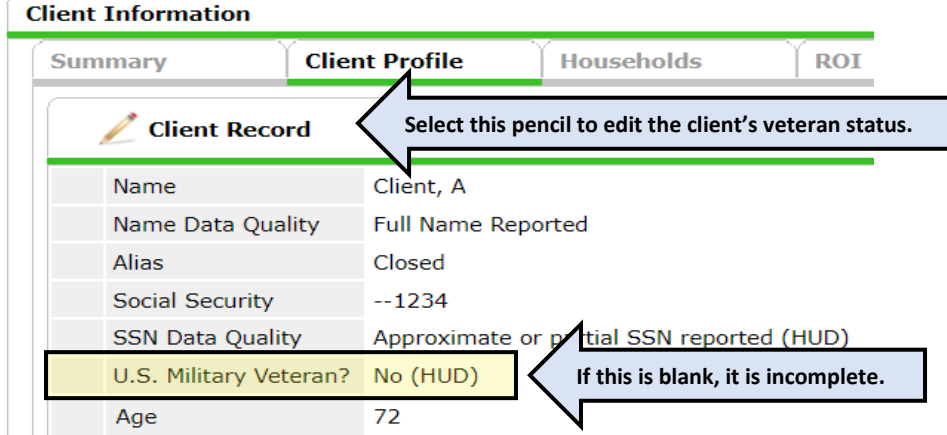

• **Relationship** – ensures the client's *Relationship to Head of Household* status in the project's entry assessment is complete.

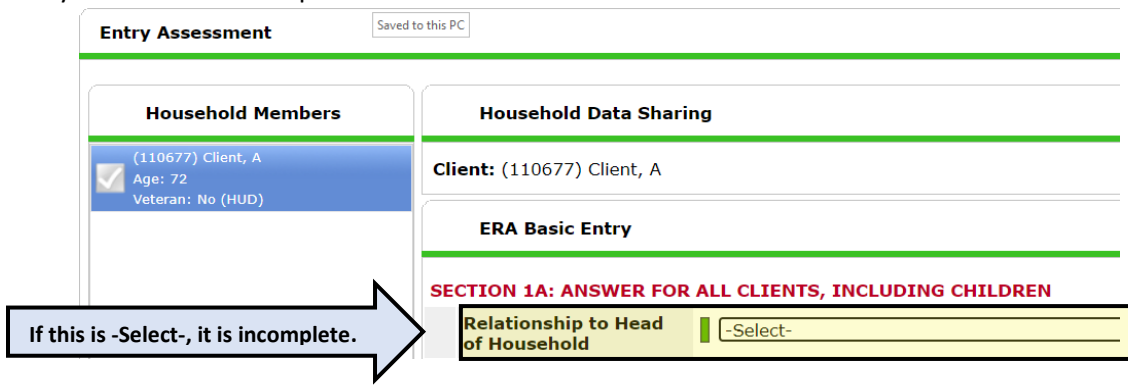

• **DOB** – ensures the client's *Date of Birth* is complete.

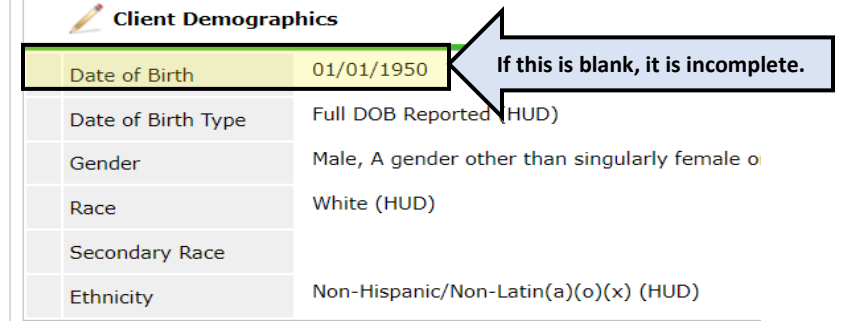

• **Race** – ensures the completeness of the client's *Race* in the entry assessment. The *Secondary Race* does not need to be completed.

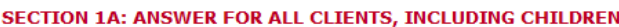

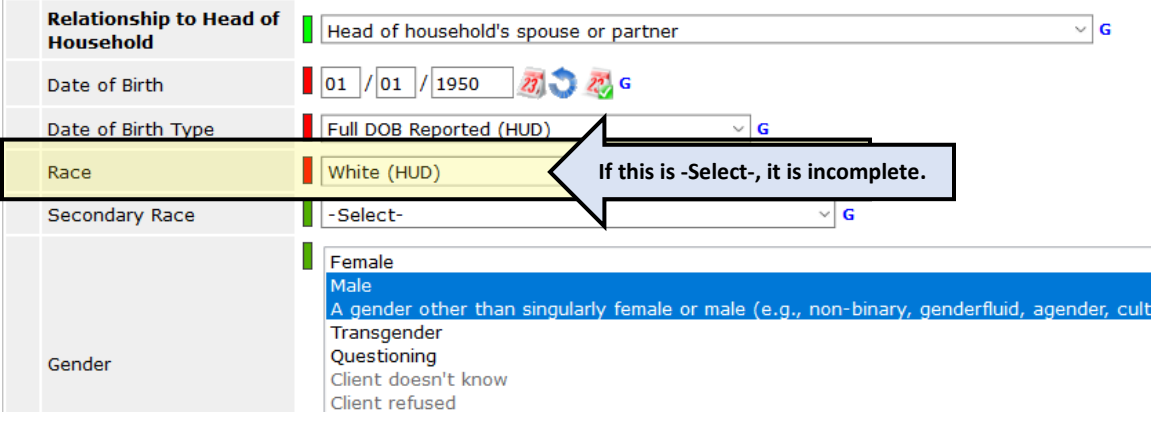

• **Gender** – ensures that at least one gender option is selected for the client.

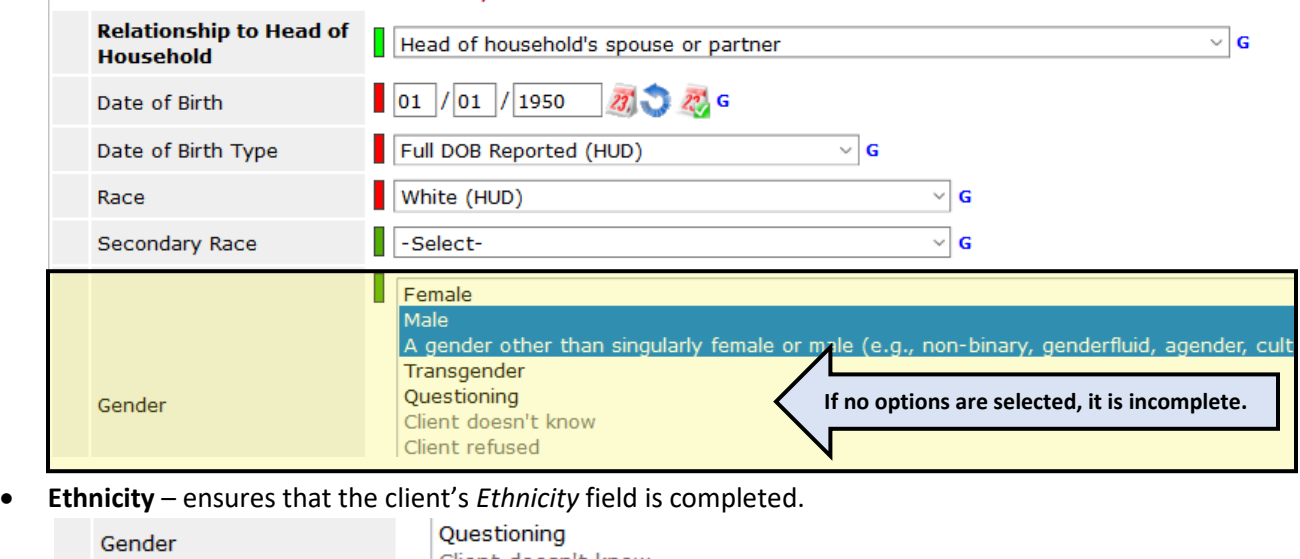

## SECTION 1A: ANSWER FOR ALL CLIENTS, INCLUDING CHILDREN

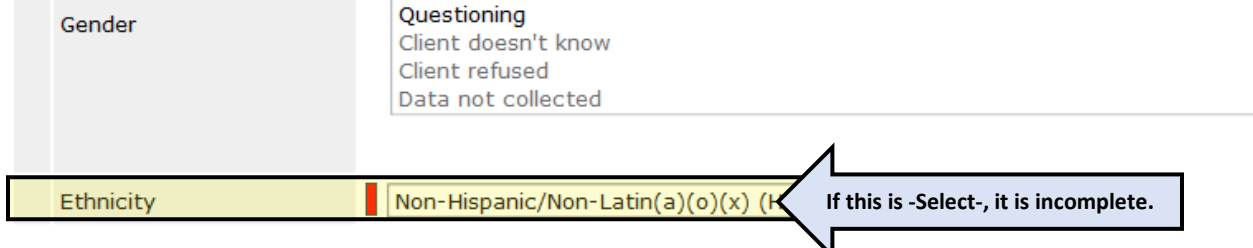

• **DI** – ensures that the client's disability information is completed. This includes the drop-down *Does the client have a disabling condition*? field.

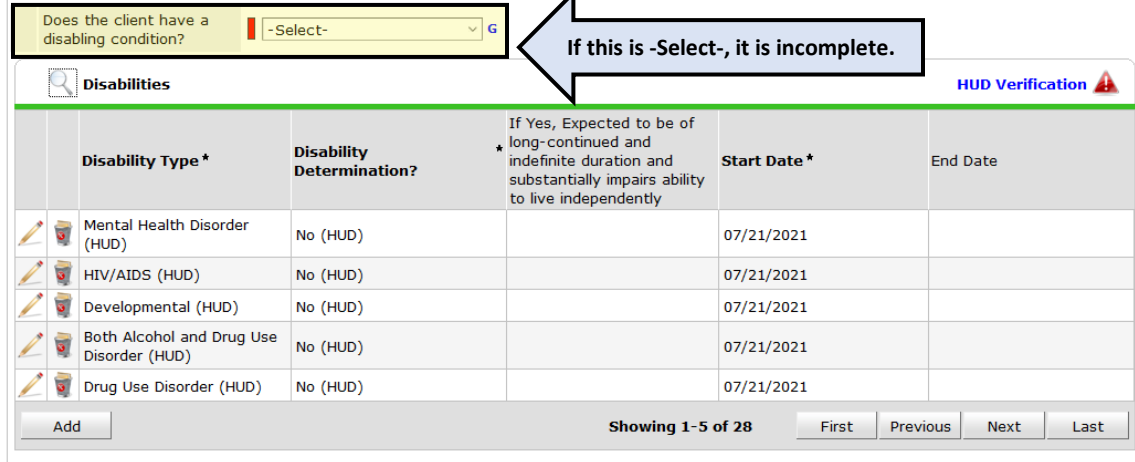

• **Insurance** – ensures that the client's health insurance information is completed. This includes the drop-down *Covered by Health Insurance* field.

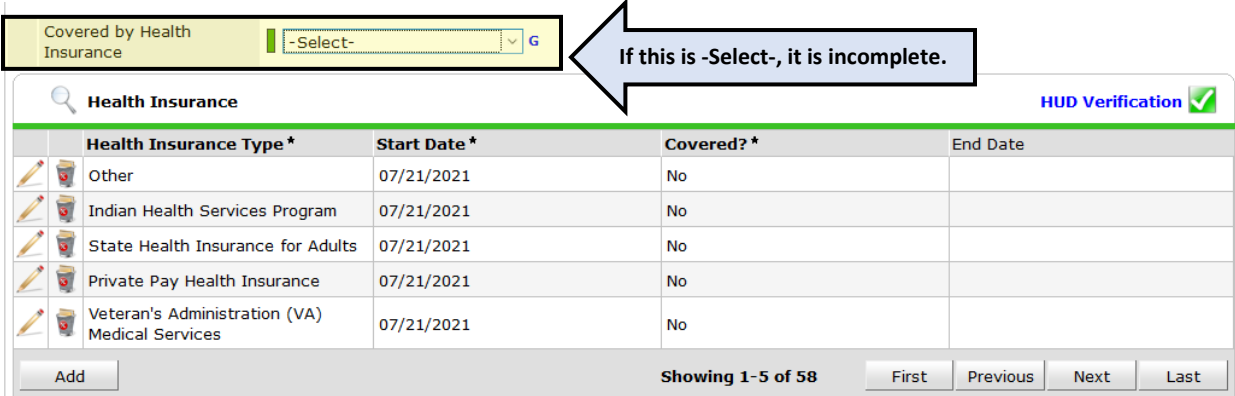

• **Location** – ensures that the *Client Location* section is completed.

**SECTION 2: ANSWER FOR HEADS OF HOUSEHOLD AND ADULTS** 

**Client Location** 

IA-501 (Iowa Balance of State)

**This should always be IA-501**

• **Zip** – ensures that the client's *Zip Code of Last Permanent Address* is completed.

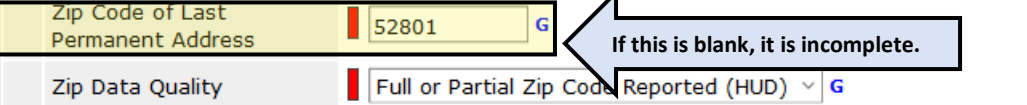

• **Prior Living Situation** – ensures that the client's *Prior Living Situation* field is completed.

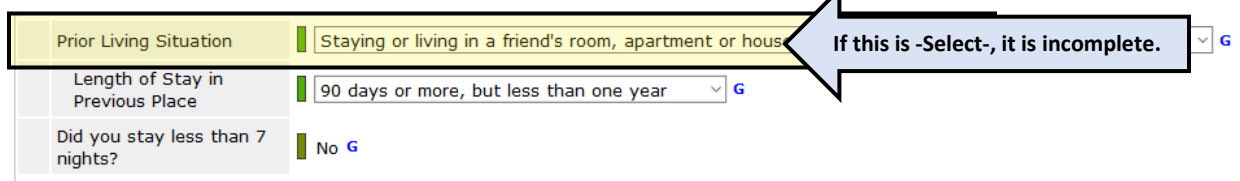

• **LoS** – ensures the field *Length of Stay in Previous Place* is completed, including any follow-up questions in this section of the assessment.

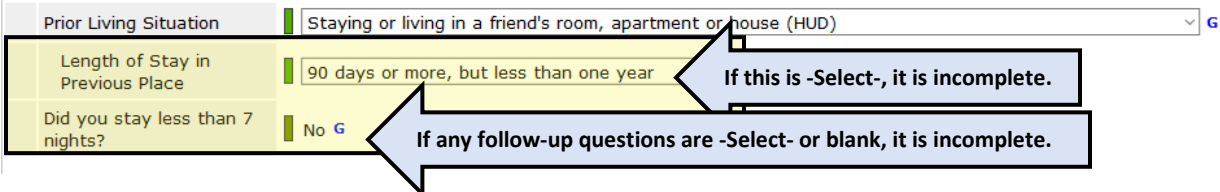

• **Hmls Start Date** – ensures that, if applicable, the field *Approximate date homelessness started:* is completed. Since this field is contingent on the clients' answers to *Prior Living Situation* and *Length of Stay in Previous Place*, it will not show for each client.

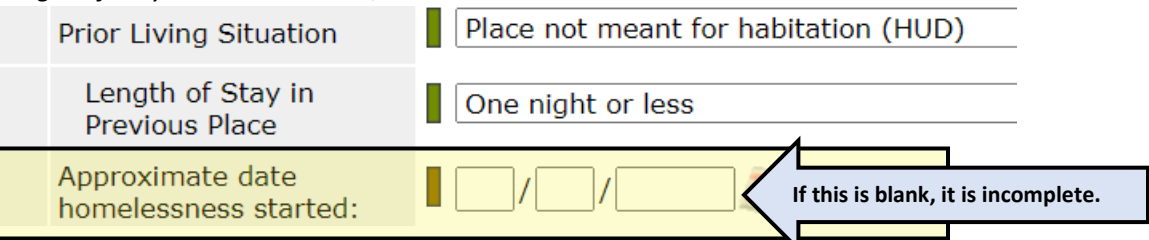

• **DV survivor** – ensures that the clients' *Domestic violence victim/survivor* field is completed.

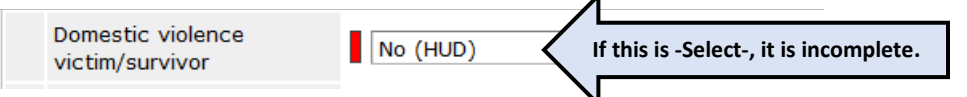

• **Edu** – ensures that the *Last Grade Completed (HUD)* field is completed.

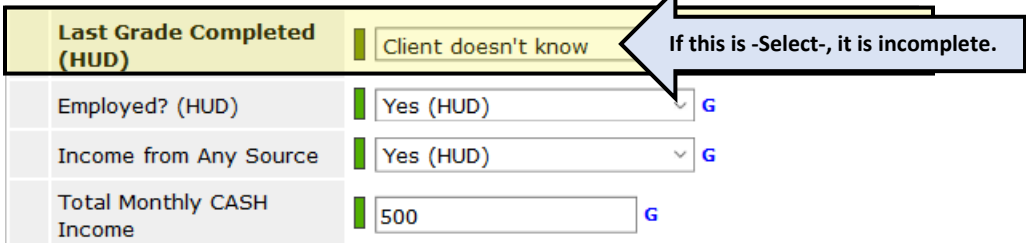

• **Emp** – ensures that the *Employed? (HUD)* field is completed.

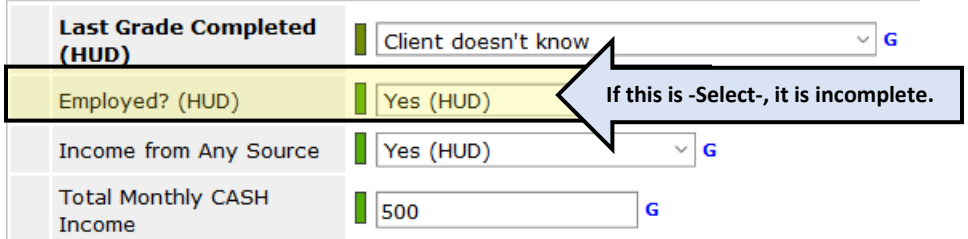

• **Any Income** – ensures that *Income from Any Source* field is completed.

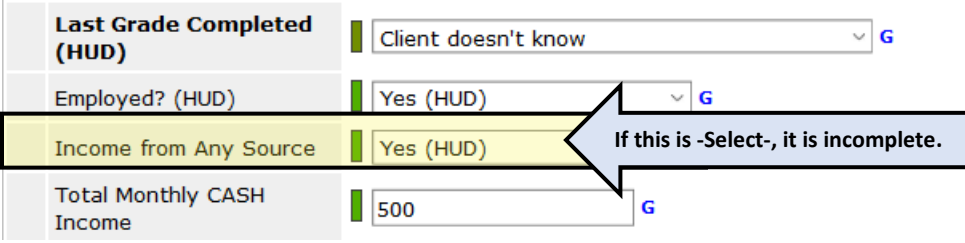

• **Total Cash Income**- ensures that the *Total Monthly CASH Income* field is completed.

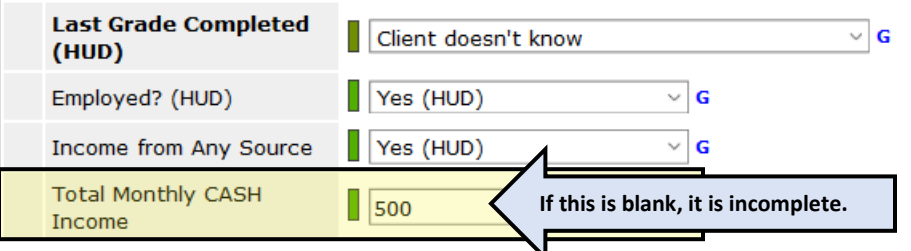

• **Any Non-Cash** – ensures that the *Non-cash benefit from any source* drop-down field is completed.

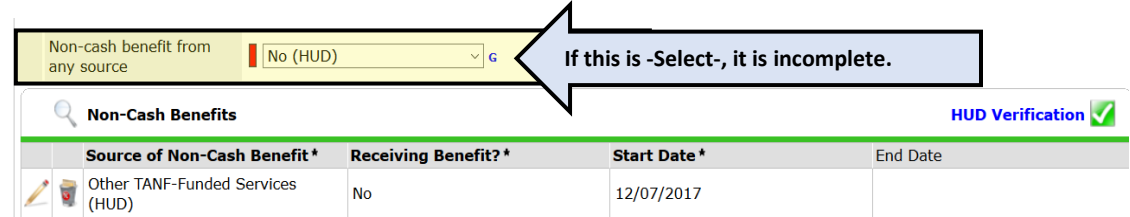

**Client Served** – this section reports on all clients served during the reporting period, regardless of whether they were enrolled during or prior to the reporting period, and further analyzes how many of those adults and heads of households came from homeless situations.

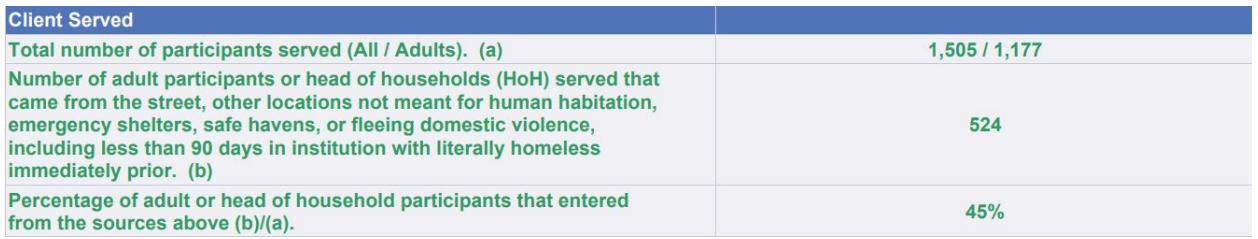

In this example, 1,505 total clients were served during the reporting period, and 1,177 of those clients were adults or heads of household.

Of the 1,177 adult clients, 524 of them were experiencing homelessness when they enrolled in the project.

Thus, the percentage of adults served in the reporting period that came from homeless situations is 45% (524 / 1,177 = .45). *The goal for this metric is 93% for RRH projects, and 80% for PSH projects.*

**Permanently housed and exited clients** – this section reports on clients who were exited during the reporting period, with additional metrics regarding clients who exited to permanent housing situations. All the sections that look at RRH and PSH projects exclusively focus heavily on clients' move-in dates.

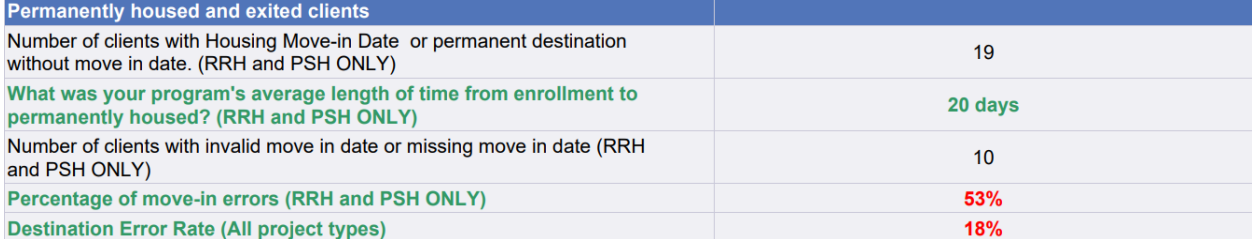

**Number of clients with Housing Move-In Date or permanent destination without move in date. (RRH**  and PSH ONLY) returns the total number of clients with a housing move-in date or a permanent destination without a move-in date during the reporting period. Please note that if a client achieves permanent housing on the same date that they exit a project, they should have a housing move-in date on that exit date (on the exit assessment).

**What was your program's average length of time from enrollment to permanently housed? (RRH and PSH ONLY)** returns the average length of time from entry date to either the move-in date or exit to permanent housing (if there is no move-in date) for all clients in the above metric. *The goal for this metric is 30 days.* 

**Number of clients with invalid move in date or missing more in date (RRH and PSH ONLY)** returns the number of clients who have move-in date errors. *The goal for this metric is less than 5%.* The most common errors are listed:

- An exit to permanent housing without a move-in date on either an interim review or the exit assessment (only for RRH and PSH projects).
- Move-in date is not blank on the entry assessment
- The move-in date is before the entry date
- The move-in date is after the exit date
- There are multiple interim reviews with different move-in dates in one entry<br>SECTION 1B: FOR PERMANENT HOUSING PROJECTS (RRH/PSH/OPH) Answer for all clients, including children

 $\log$  //01 /2022

```
Housing Move-in Date
```
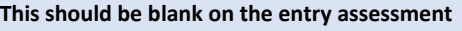

**Destination Error Rate (All project types)** returns the number of clients with any destination error. This applies to all destinations that are not completed, 'Data not collected', 'Client doesn't know', 'Client refused', or 'No exit interview completed' are selected. This metric applies to all project types. *The goal for this metric is less than 10%.*

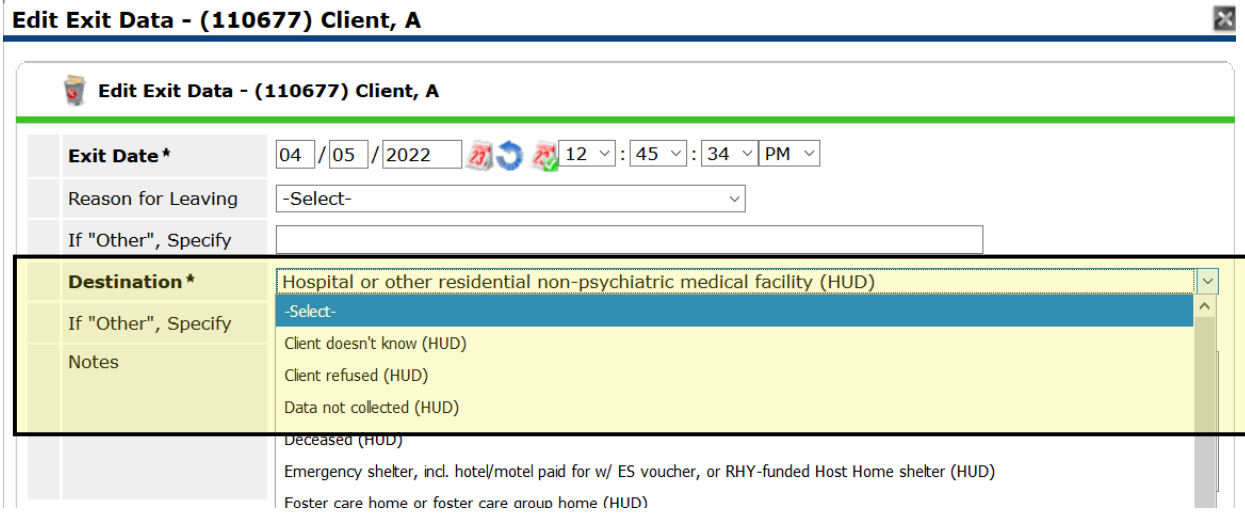

**Increased Income** – these sections return information regarding whether clients' income increases during their stay in permanent housing (for PSH projects) or by the time they exit the project (for all other project types).

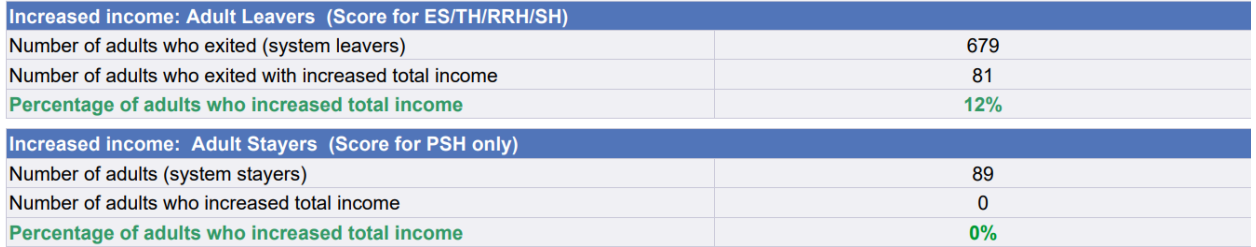

The metric for most projects is based on whether a client's income is greater at their exit than at their entry. However, PSH projects tend to work with clients in housing for years, and thus this metric is based on a client's annual reviews for that project type. *Note: A client must be enrolled at least a year to be considered a 'stayer', since it's nonsensical to compare income increases from clients who have just been enrolled 1 month to clients who have been enrolled for 12 months.*

*The goal for this metric is 30% for RRH projects, and 25% for PSH projects.* 

Please reference th[e CoC-APR and CAPER Walkthrough](https://static1.squarespace.com/static/54ca7491e4b000c4d5583d9c/t/62a36994c3707f3f2c61564d/1654876572173/CoC+APR+full+and+thorough+walkthrough.pdf) section 6c for additional information on identifying and correcting income errors.

**Metric 7b.1 and Metric 7b.2** – these sections return the same information as HUD's System Performance Measures of the same titles. These measures are used at the programmatic level to track whether clients are exiting projects to permanent housing destinations or remain housed in permanent housing in a project. The [System Performance Measures Introductory Guide \(hudexchange.info\)](https://files.hudexchange.info/resources/documents/System-Performance-Measures-Introductory-Guide.pdf) provides an overview of system performance measures.

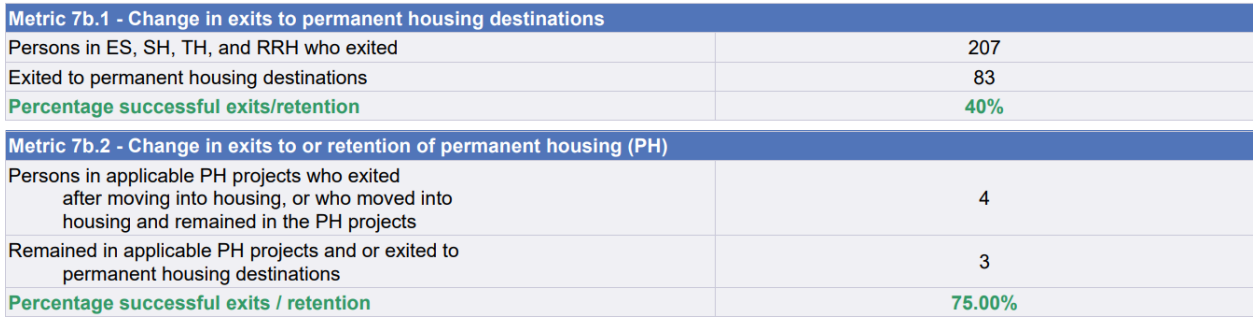

*The goal for this metric is 80% for RRH projects, and 85% for PSH projects.* 

**Chronically Homeless** – this section returns information regarding the number of clients served during the reporting period who met the definition of chronically homeless.

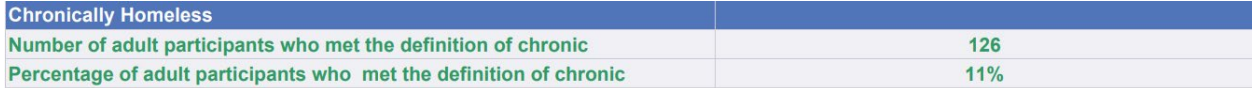

*The goal for this metric is 10% for RRH projects, and 50% for PSH projects.* 

Please reference th[e CoC-APR and CAPER Walkthrough](https://static1.squarespace.com/static/54ca7491e4b000c4d5583d9c/t/62a36994c3707f3f2c61564d/1654876572173/CoC+APR+full+and+thorough+walkthrough.pdf) section 6d for additional information on identifying and correcting any data that contributes to the calculation of whether a client was chronically homeless upon entry.

**VI Score Range** – this section reports on the number of clients who have a VI-SPDAT score and what their score was.

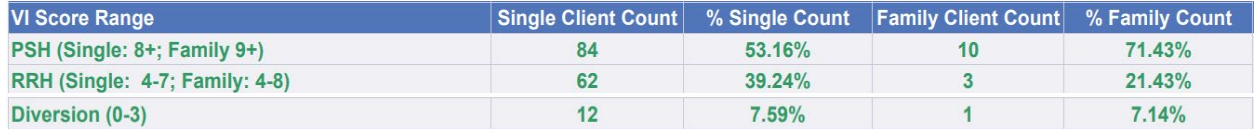

**User Prompt Field** – this section reports on the answers to the initial reporting prompts, so that you can double-check to ensure that you actually entered the correct information.

- **Provider** the project that you're pulling data for
- **Report\_StartDate** the start date of the reporting period
- **Report\_EndDate + 1 DAY** one date greater than the end date of the reporting period. For example, if the reporting period ends on 6/30, then this should read 7/1.
- **EDA Provider** should always be Default Provider
- **Enter effective date (should be the day the report was generated)** the date that the report was generated
- **Report Version** autogenerated by the report
- **Report Generated** should be the same as the effective date

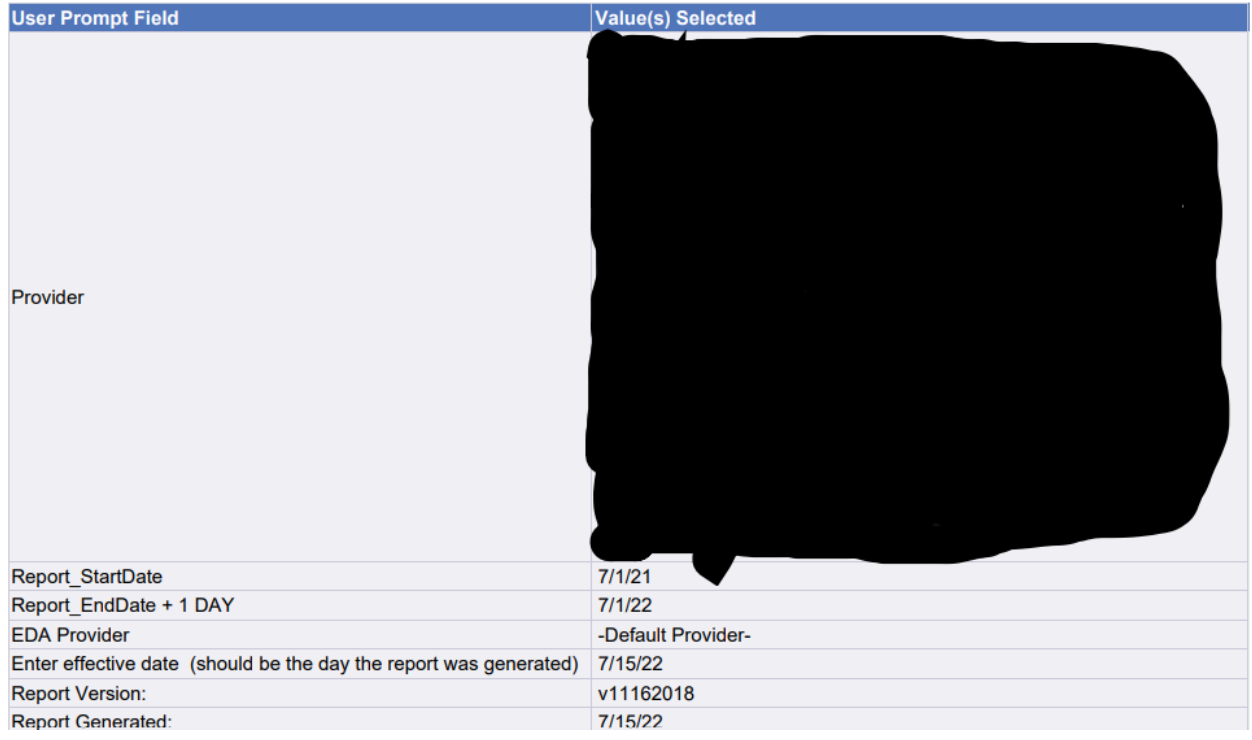

**Navigating the other tabs of the monitoring report** – in SAP, the monitoring report has two additional tabs that provide some additional information to help projects identify clients with errors.

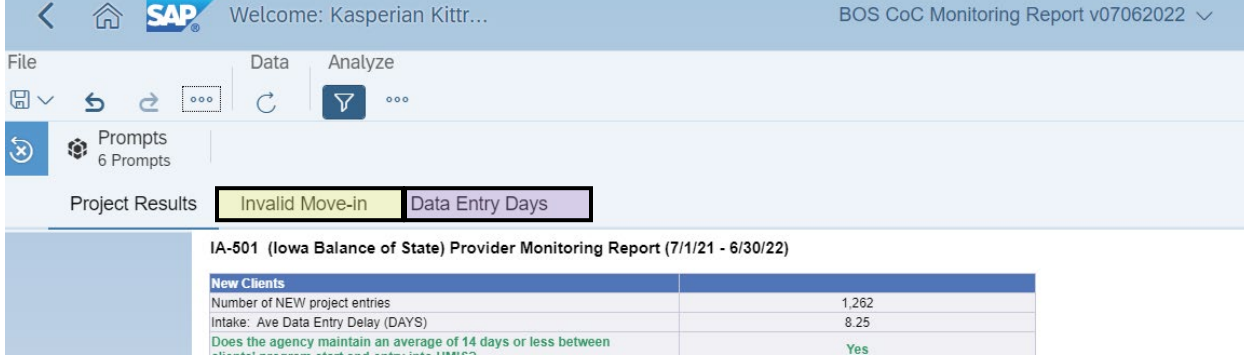

**Invalid Move-In** – this tab returns a table that provides the client IDs for clients that have a move-in at all. (The column with the client IDs is removed from the example below). *Please note that although this table will assist in identifying move-in date errors, it does not show every possible error. Please reach out to a system administrator if you cannot identify where move-in date errors are coming from for assistance.* 

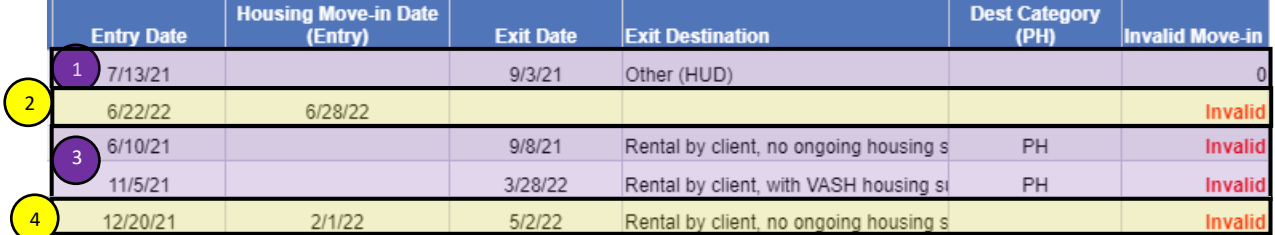

- $(1)$  this entry has no errors regarding the move-in date (Invalid Move-in = 0)
- (2) this entry has a move-in date on the client's entry assessment (Housing Move-in Date (Entry) is not blank), so it registers as an error.
- (3) these clients exited to a permanent housing destination but have no move-in date on either an interim review or the exit assessment, so they register as an error.
- (4) this client also has a move-in date on their entry assessment, so it registers as an error.

**Data Entry Delays** – this tab returns a table that provides the client IDs for each client entered into the project during the reporting period, their entry date into the project, and the date in which that data was added to the system. This allows you to look at data entry client-by-client to identify any clients that might have larger than normal delays.

Entry Exit Client Id Entry Exit Entry Date Entry Exit Date Added Ave Data Entry Delay (DAYS)